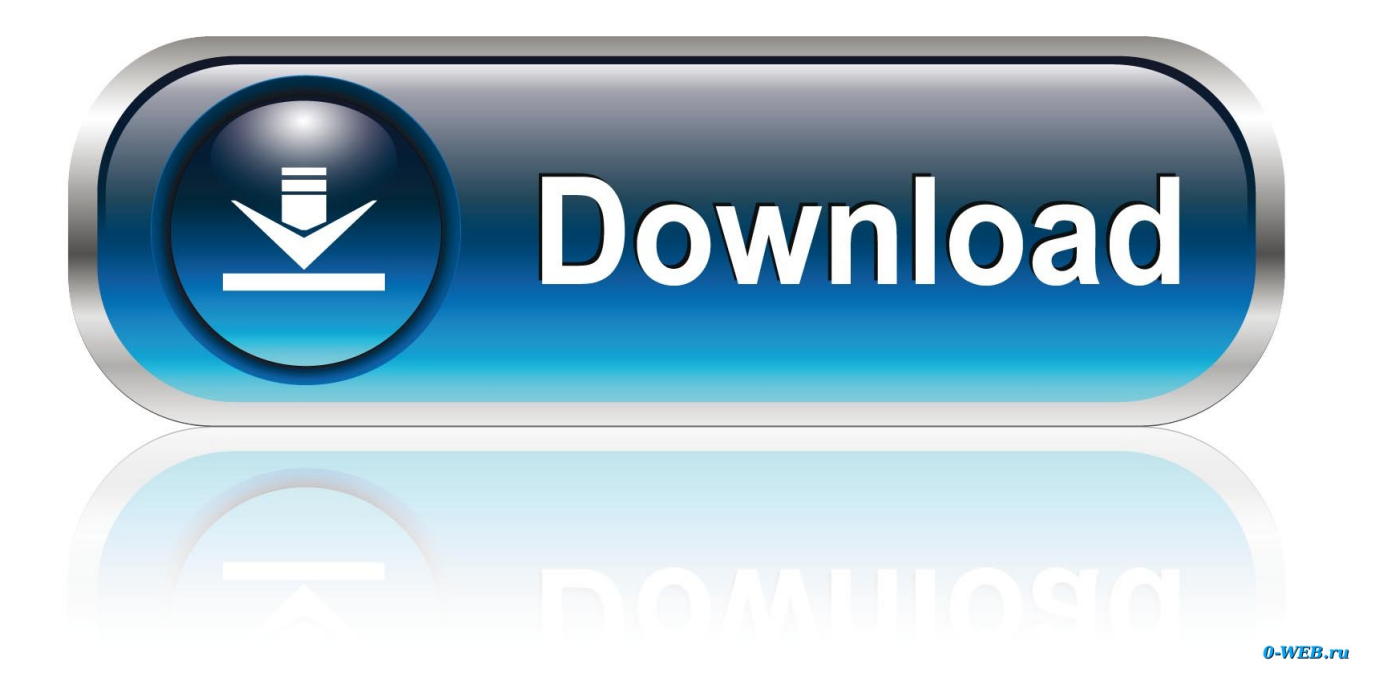

[How To Use People And Places In Photos For Mac](https://tiurll.com/1uea20)

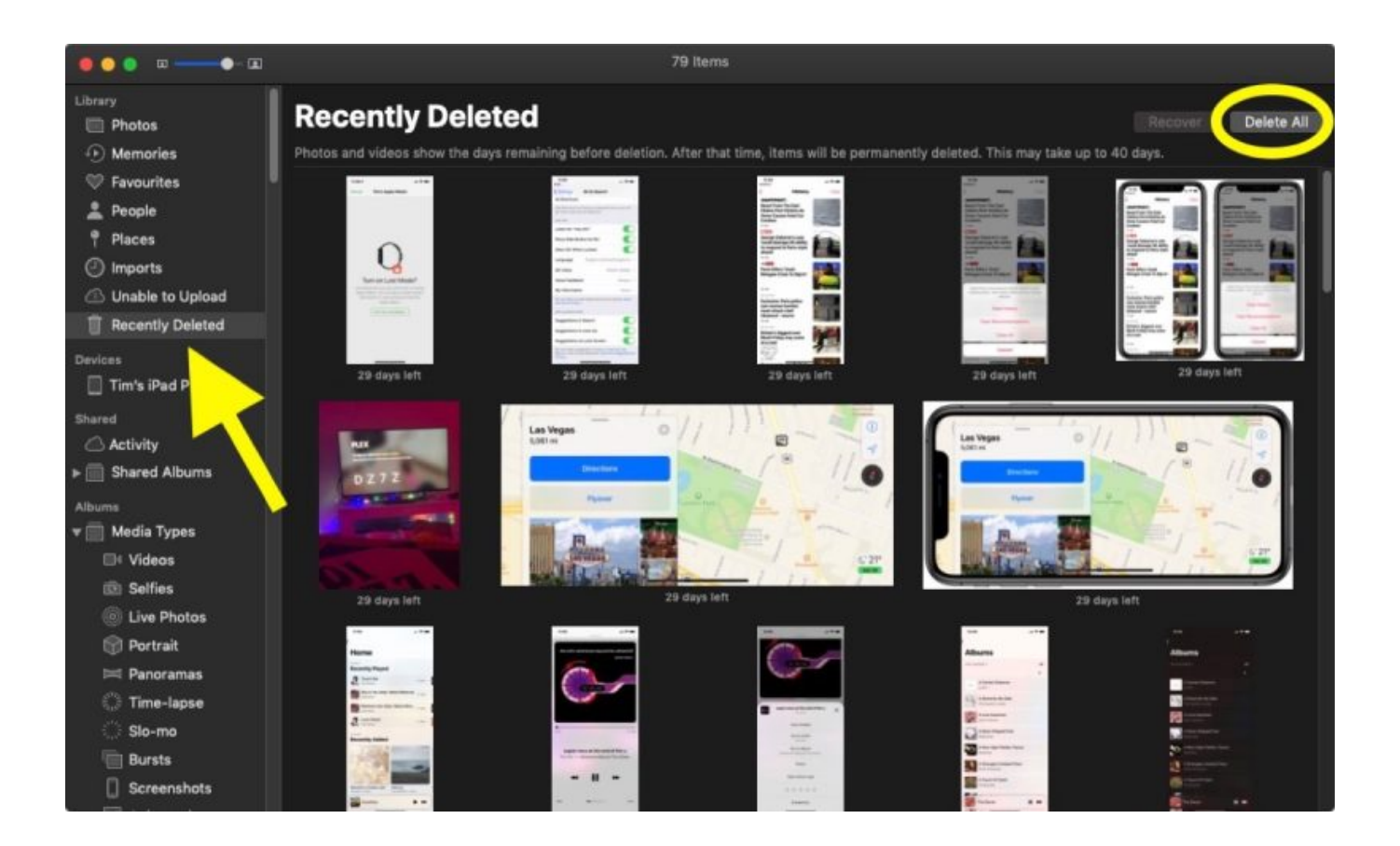

[How To Use People And Places In Photos For Mac](https://tiurll.com/1uea20)

![](_page_2_Picture_0.jpeg)

0-WEB.ru

- Click on one profile to select it
	- 1. people places
	- 2. people places and things play
	- 3. people places and things monologue

You can manually merge profiles • Launch the Photos app on your Mac • Click on the People album in the sidebar under Library.

## **people places**

people places, people places things, people places and quilts, people places and things play, people places and things pdf, people places and things monologue [Microsoft Excel 2016 For Mac Free Download](https://affectionate-turing-2ee724.netlify.app/Microsoft-Excel-2016-For-Mac-Free-Download.pdf)

For our complete guide to iOS 10, head over here The default Photos app has a new look in iOS 10. [Yu Gi Oh Power Of Chaos](https://gracious-swirles-2a3c38.netlify.app/Yu-Gi-Oh-Power-Of-Chaos-Mac-Download) [Mac Download](https://gracious-swirles-2a3c38.netlify.app/Yu-Gi-Oh-Power-Of-Chaos-Mac-Download)

![](_page_3_Picture_8.jpeg)

[Issues With Tables And Checkboxes In 7.5.2](https://www.furaffinity.net/journal/9812382/)

## **people places and things play**

## [Eclipse Juno Download For Mac](http://afinikog.blo.gg/2021/march/eclipse-juno-download-for-mac.html)

 If, after updating, the Photos app still doesn't recognize a person's face to add to their profile, you can.. • Click the Close button in the info window when you're done • Click on the People album in the sidebar under Library.. • Select the new People profile

• Click on Confirm Additional Photos to see if the Photos app has automatically registered any additional pictures with that person in it.. With its new facial and object recognition capabilities, Photos uses 'Siri intelligence' to scan through your photos and tag them based on the content. [Ford F150 Font](https://tender-jennings-b5c049.netlify.app/Ford-F150-Font.pdf)

## **people places and things monologue**

[Logo Quiz Download For Mac](https://stoic-banach-110aa2.netlify.app/Logo-Quiz-Download-For-Mac)

Once the Photos are transferred to Mac, you can Add Location to Photos on Mac by following the steps below.. Here's our guide on how to use the new Photos app for the iPhone and iPad in iOS 10.. Open the Photos app on your Mac In the Photos App, locate the Photo for which you want to add location information and double click on it to open the Photo.. IOS 10 brings several significant changes to the Photos app, including the addition of two new folders: People and Places.. • Launch the Photos app on your Mac • Select the picture that has the person's face you want to create a profile for.. Feb 05, 2015 At a high level here's three things that anyone thinking of using Photos for OS X should know: You should probably use the iCloud Photo Library.. • Click on the Info button on the top right side of the Photos window It looks like an i with a circle around it.. • Click on Click to Name • Name the person If the name is in your contacts, it will appear in the suggested list. e828bfe731 [Adobe](http://heyphapense.blogg.se/2021/march/adobe-flash-drive-download-for-mac.html) [Flash Drive Download For Mac](http://heyphapense.blogg.se/2021/march/adobe-flash-drive-download-for-mac.html)

e828bfe731

[Aperture Plugins For Mac](https://disusupdi.themedia.jp/posts/15651961)